# **Beállítások: Kölcsön**

eyjb - $\equiv$  Demo Demó Verzió **B** Partnerek  $\,$ **Beállítások**  $\leftarrow$  $\bullet$  Súgó  $\left| \epsilon \right|$ Arajánlatok  $\rightarrow$ ■ Minden mezőt kinyit | » Minden mezőt becsuk **Rendelések**  $\overline{\phantom{a}}$ **El Szállítólevél**  $\rightarrow$ > Ajánlat <sup>O</sup> Számlázás  $\mathbf{\bar{}}$ > Árlista <sup>®</sup> ⊕ Online számla  $\mathbf{z}$ > Bizonylatkészítés 8 D Proforma számla  $\rightarrow$ > Bizonylat PDF <sup>O</sup> **■ Raktár**  $\rightarrow$ > Cikktörzs <sup>8</sup> **IOI** Pénzügy  $\overline{\phantom{a}}$ > Díjbekérő **O**  $\rightarrow$ Arjegyzék > Email értesítés 8 Logisztika  $\overline{\phantom{a}}$  $\geq$  Export/import  $\bullet$ & Kölcsön  $\rightarrow$ > Export számla 0 & Gyártás  $\overline{\phantom{a}}$ > Garancialevél O **@** Súgó  $\rightarrow$ > Gyártás O  $\mathcal{P}$ Törzsadatok <sup>¢</sup>ø Rendszer > Késedelmi kamat @ Beállítások > Kintlévősé 3 Rendszerbeállítás Kölcsön Felhasználók beállításai Az eladási árkategória Kiskereskedelmi (HUF)  $\checkmark$ Bizonylat beállítások Kölcsön nyomtatás példányszáma Diagnosztika  $\mathbf{I}$ Testreszabott listák Kölcsön számlázás cikkszáma Ütemezett feladatok  $\mathcal{P}$ Kölcsön visszavét nyomtatás példányszáma Felhasználói fiók  $\rightarrow$ T Raktár név alapja Gépház  $\overline{ }$  $\checkmark$ Kölcsön száma Információk  $\rightarrow$ Tételek részletezése számlára kerüléskor  $\checkmark$ legyen rajta **Portálok**  $\mathbf{z}$ Tételek számlázási módja Felhasználók Tételes  $\overline{ }$  $\checkmark$ Naplók  $\overline{ }$ > Logisztika O API  $\overline{\phantom{a}}$ > Megjelenítés - listázó @ +1 Új bejelentkezés > Megjelenítés - rendszer <sup>@</sup> [→ Kijelentkezés

## 1. A **Rendszer**,

### 2. **[Beállítások](https://doc.evir.hu/doku.php/evir:rendszer:rendszer)**,

- 3. **[Rendszerbeállítások](https://doc.evir.hu/doku.php/evir:rendszer:beallitasok:beallitasok)** menüpont alatt,
- 4. a **Kölcsön** fülre kattintva az eVIR rendszer [kölcsön](https://doc.evir.hu/doku.php/evir:kolcson:kolcson) modullal kapcsolatos [beállítás](https://doc.evir.hu/doku.php/evir:rendszer:rendszer)ait lehet elvégezni.

#### **Mezők**

#### **Az eladási árkategória**

Amennyiben a kölcsönadott termék nem kerül visszavételezésre, akkor az itt meghatározott árkategóriában szereplő áron kerül kiszámlázásra. Erről információt is adhat a kölcsön bizonylaton.

#### **Kölcsön nyomtatás példányszáma**

A kölcsönadáskor készülő PDF bizonylat példányszáma. Javasolt a 2, mivel így a kölcsönadónál és a kölcsönvevőnél is van aláírt példány.

**Kölcsön számlázás cikkszáma**

A kölcsönzési díj (bérleti díj) számlázásának cikkszáma. Ilyen [szolgáltatásn](https://doc.evir.hu/doku.php/evir:torzsadatok:cikktorzs:szolgaltatasok)ak léteznie kell számla készítés előtt.

**Kölcsön visszavét nyomtatás példányszáma** A kölcsönzés végén a visszavételről készülő PDF bizonylat példányszáma.

#### **Raktár név alapja**

Kölcsönadáskor létrejövő raktár elnevezése mi alapján történjen. Lehetőségek: a partner neve vagy a bizonylat száma.

### **Tételek részletezése számlára kerüléskor**

A tételek részletesen felsorolásra kerüljenek-e a számlán.

**Tételek számlázási módja**

Számlázáskor tételesen részletezve vagy összesítve szerepeljenek a számlán a tételek.

From: <https://doc.evir.hu/> - **eVIR tudásbázis**

Permanent link: **<https://doc.evir.hu/doku.php/evir:rendszer:beallitasok:kolcson>**

Last update: **2023/06/27 15:07**

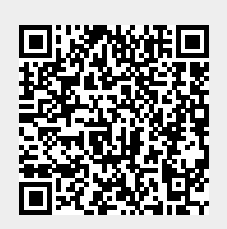